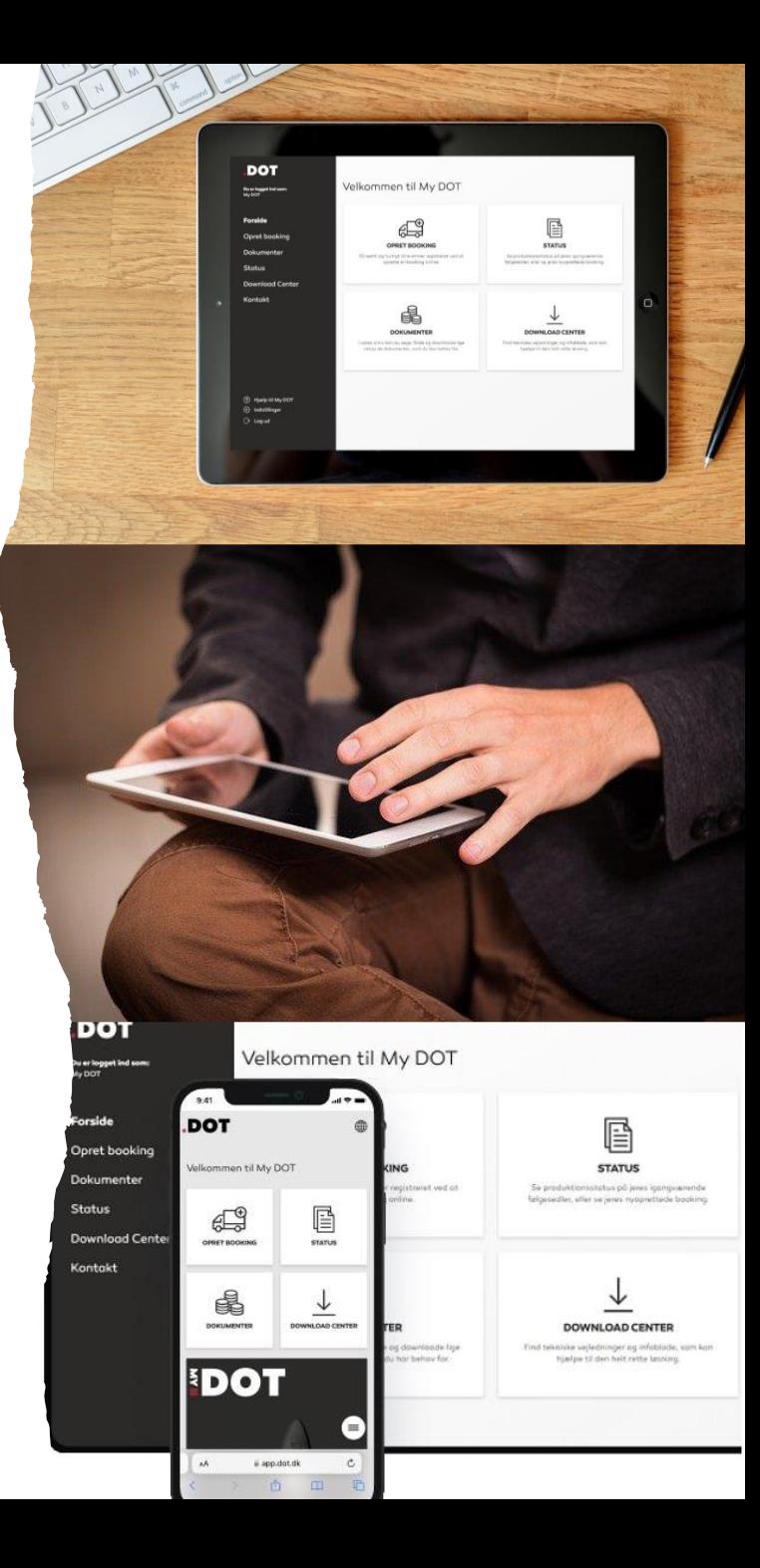

## **Opdatering af My DOT til version 2.0**

**NYE OPDATERINGER TILFØJET**

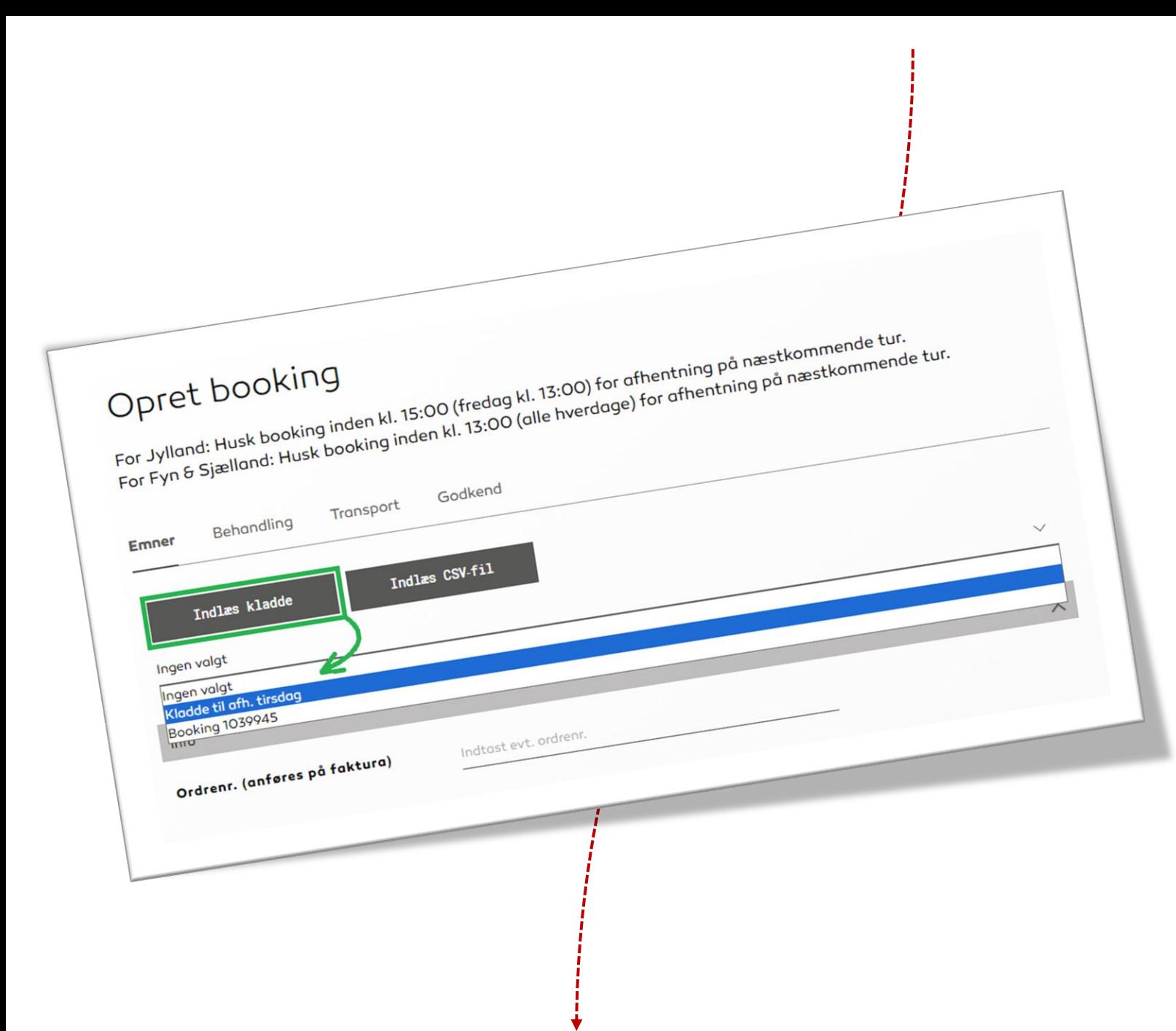

**Det er nu muligt at indlæse en kladde. Du kan starte på en booking, gemme den og fortsætte på den senere.**

**Undervejs i din booking kan du altid vælge at gemme din kladde med et specifikt navn på kladden, så den er nem at finde frem igen.**

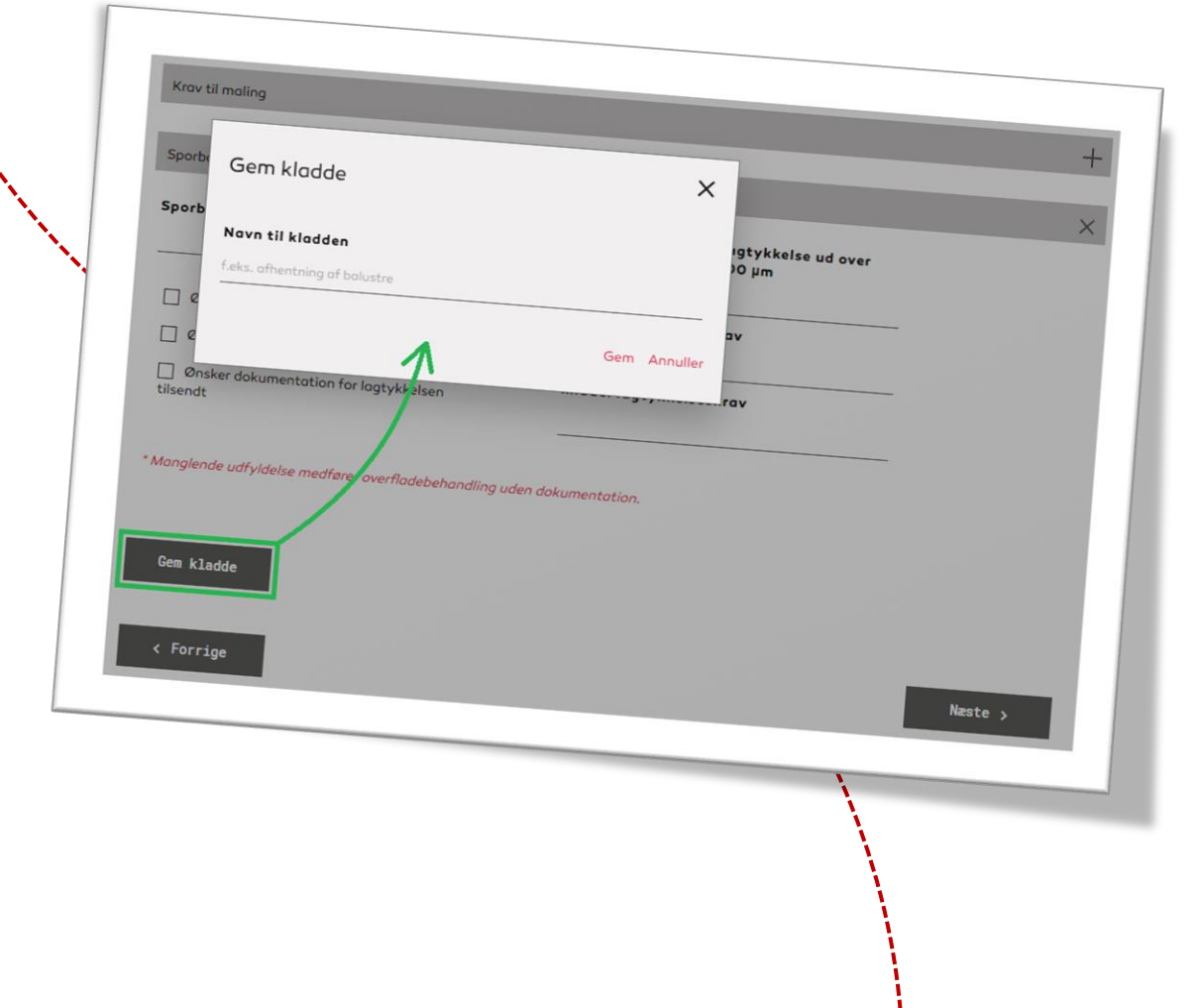

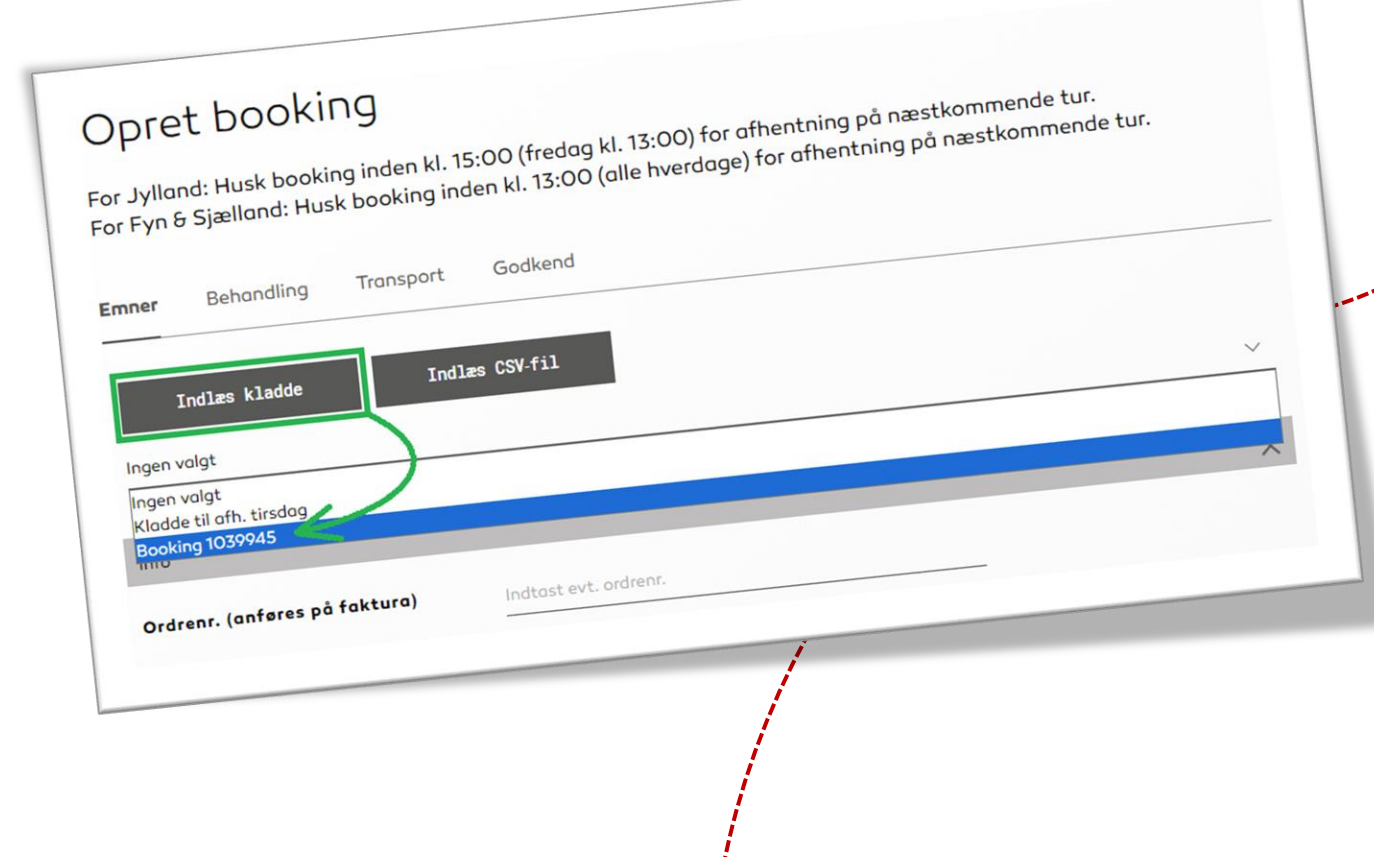

**Udover dine egne kladder vil du også se dine seneste bookinger\*. På den måde kan du hurtig genbestille de samme emner og samme behandling igen.**

**Du kan i Indstillinger administrere dine kladder og tidligere bookinger. Du kan redigere eller slette kladder eller de seneste bookinger\*.**

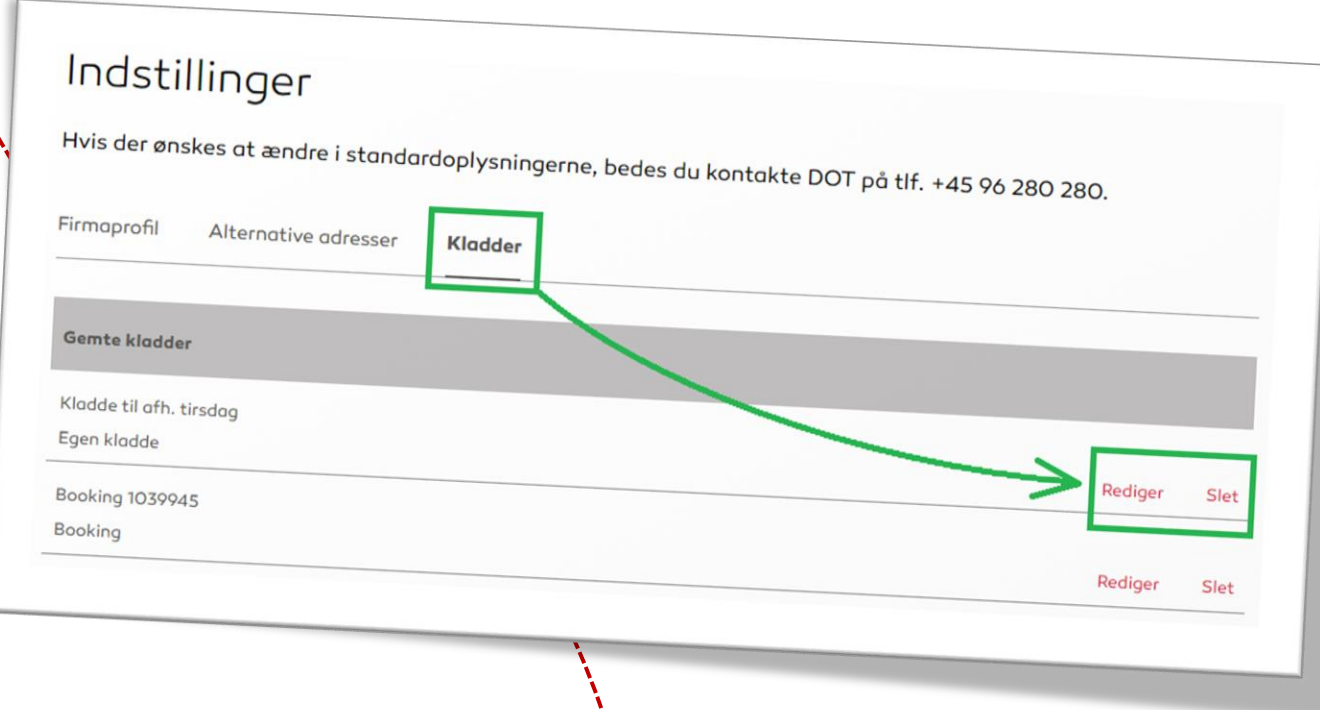

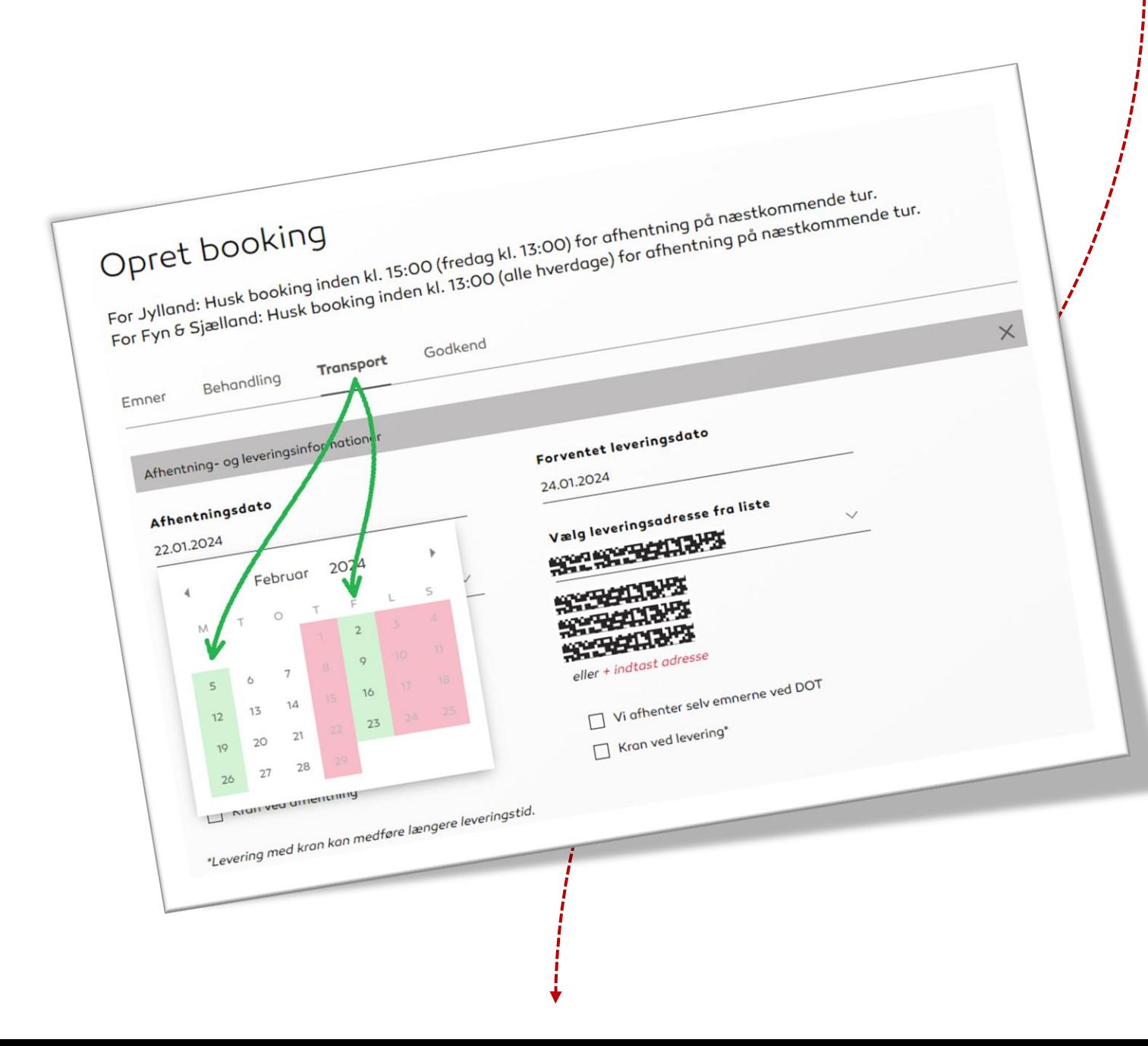

**Har I nogle foretrukne dage hvor DOT kommer forbi jer, så er disse nu markeret med grøn i kalenderen. Fx kan I stadig få afhentet på de dage som er markeret med hvid, men nu er jeres foretrukne dage vist, så I fx nemmere kan samle jeres afhentninger.** 

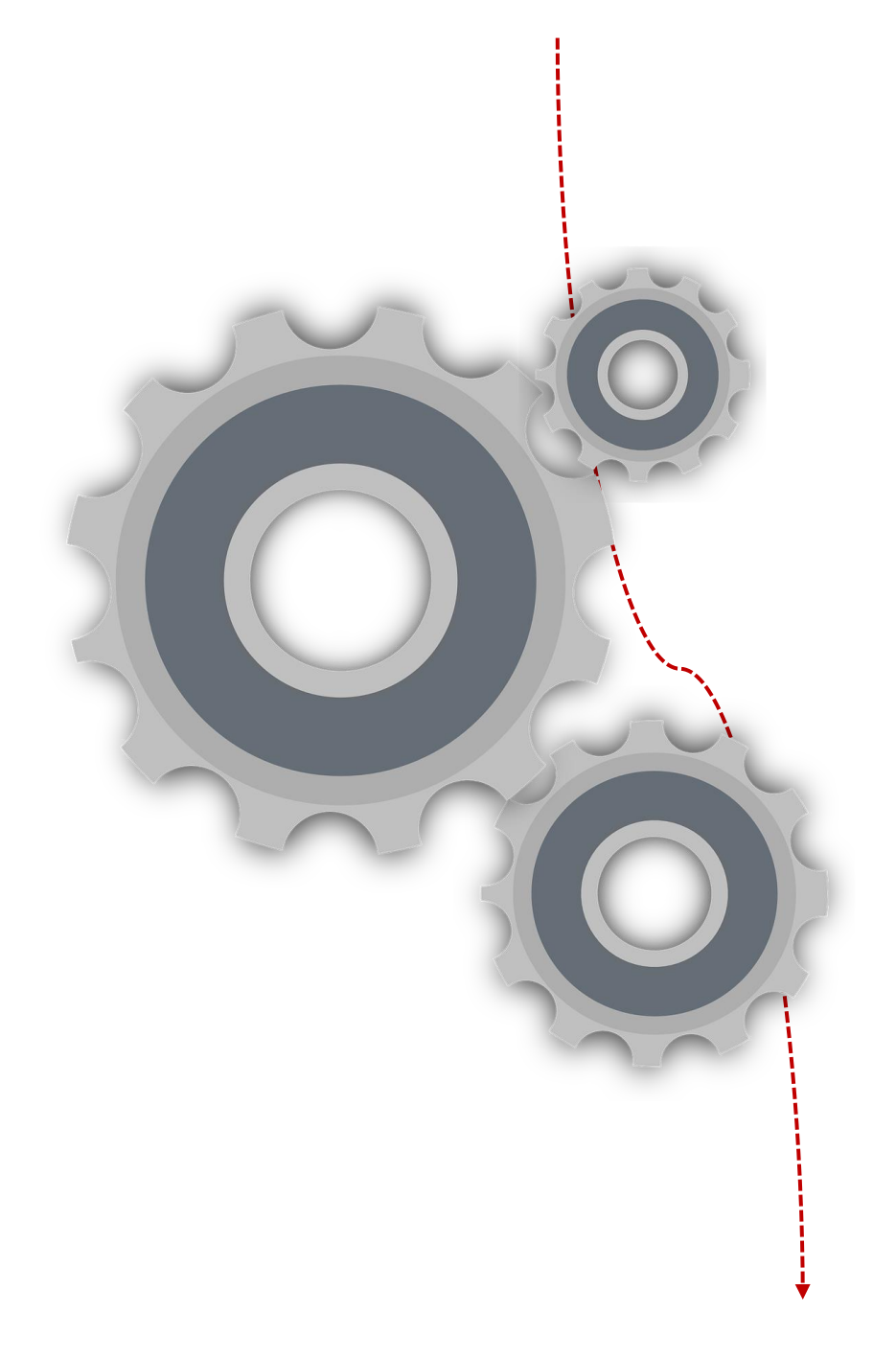

**Vi er godt i gang med flere nye opdateringer. Så snart de er klar til brug, opdateres denne side.**